### Administration

## Statistical Programming

Robin Evans

Hilary Term 2018

You can access the course page from my website. http://www.stats.ox.ac.uk/~evans/teaching.htm I will post these slides and the practical worksheets there.

You will also find my old MSc R Programming course notes there, which may be useful.

## Using R

To obtain R, start by going to cran.r-project.org

There are various interfaces for using R that you can choose from; I recommend RStudio or R GUI.

- RStudio[. Powerful, well thought out and wid](http://www.stats.ox.ac.uk/~evans/teaching.htm)ely used, works on all major operating systems. Getting better all the time.
- $\bullet$  R GUI (Windows, OS X). Simple, robust, effective.
- **Emacs Speaks Statistics** (Linux). Only recommended if you're already a huge Emacs fan: can be powerful if you know what you're doing.
- $\bullet$  Command Line (OS X, Linux). The minimalist's choice.

## Getting Help

R has extensive documentation accessed with the ? command, but it's not always that easy to read.

There are a huge number of other resources available. If you get stuck, try searching for answers online. Google is your friend!

Books are a bonus, but not necessary.

- First Course in Statistical Programming with R by Braun and Murdoch.
- Introductory Statistics with R by Dalgaard.
- Modern Applied Statistics with S by Venables and Ripley. Classic text, lots of statistical examples, and data sets are available in the MASS package.

1

## This Course

The Statistical Programming lectures are designed to get you comfortable with using R, and familiar with using computers to solve numerical problems in a statistical context.

Here are some tips on making the most of the course.

- Learning R isn't too hard, but to be successful you must practice!
- Don't just read these notes, type the commands into R yourself. Play around with them. It may be helpful to have a laptop open while I'm lecturing.
- Try to understand why a sequence of commands does what it does, otherwise it will be impossible to reproduce them.
- Learn to 'think like a computer'. The abstraction of mathematics is very useful, but the computer has to solve lots of practical problems that we usually ignore. It's important to know how it does this.

# The Command Line

R is a scripting language, which means it can run commands as soon as you type them. This is done at the **prompt**, represented by  $>$ .

When you type a complete command at the prompt and press enter, it runs, does any computation, and prints the answer.

 $> 3 + 4$ 

[1] 7

 $+$ 

If you start a command but don't finish it, the prompt changes to a  $+$ , indicating that it expects more:

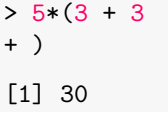

If this happens by mistake, **press escape** to cancel the command.

5

## Arithmetic

The symbols +, -, \*, /,  $\hat{ }$ , () do the usual things in the usual order

 $> 6 + 9 - 3$ [1] 12

 $>$  (10 + 2) / 3

 $\lceil 1 \rceil$  4

 $> 3^{\degree}-1$ 

[1] 0.3333333

You can also use %% for modular arithmetic and %/% for integer division

> 12 %% pi # pi is a built-in constant

[1] 2.575222

## Variables

You can define and set variables with  $=$  or  $\leq$ -. Typing an object's name at the command line causes it to be printed.

> x <- 15 # set x to be 15  $> x - 1$ [1] 14  $> y = 4$  $> y$  $[1]$  4 > x <- x + y # LHS set to old value of RHS > x [1] 19

### Vectors

Vectors are very important in R, and easy to work with. To create a vector, use c() separating entries by commas:

 $> x < -c(1, 4, 9)$  $> x$  $[1] 1 4 9$ 

You can also paste together vectors

 $> c(x, 5, x)$ 

[1] 1 4 9 5 1 4 9

and select particular elements

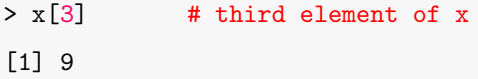

Use  $length(x)$  to get the total number of elements.

11

### Functions

seq() is an example of a function. Everything in R is done with functions, even things that don't look like functions (e.g. :, ?).

If you type a function's name you can see its code.

> seq

function (...) UseMethod("seq") <bytecode: 0x7f8d45793060> <environment: namespace:base>

seq is a method, so it does different things depending on what sort of object you give it as input. Try typing seq.default to see what seq does for most cases.

Many basic functions in R use lower-level code for speed. To find out what a function does, use ?

> ?seq

## **Sequences**

You can get some simple sequences as a vector using :

 $> -2.5$ [1] -2 -1 0 1 2 3 4 5  $> 12:4$ [1] 12 11 10 9 8 7 6 5 4 seq() gives general arithmetic sequences  $>$  seq(2, 4, by=0.5) [1] 2.0 2.5 3.0 3.5 4.0 > seq(to=4, by=0.5, length.out=5) [1] 2.0 2.5 3.0 3.5 4.0

You can specify any three of from, to, by, length.out.

# Replicating

Besides seq(), another useful command is rep():  $>$  rep(5, 3) [1] 5 5 5  $> rep(1:4, 3)$ [1] 1 2 3 4 1 2 3 4 1 2 3 4 >  $rep(1:4, each=3)$ [1] 1 1 1 2 2 2 3 3 3 4 4 4 > rep(1:4, times=4:1) [1] 1 1 1 1 2 2 2 3 3 4

## Vectorization

R uses pointwise arithmetic for vectors:

 $> c(1,2,3) + c(10,20,40)$ [1] 11 22 43  $> c(1,2,3) * c(10,20,40)$  # not a dot product! [1] 10 40 120  $> 2^{\degree}(0:9)$ [1] 1 2 4 8 16 32 64 128 256 512 R will 'recycle' shorter vectors to match longer ones:  $> c(1,2) + c(10,20,30,40)$ [1] 11 22 31 42

These are both features of R's vectorization.

15

### Random Numbers

There are a lot of functions for generating independent random numbers. runif() gives uniforms, and rnorm() normals.

#### $>$  runif(10)

[1] 0.2875775 0.7883051 0.4089769 0.8830174 0.9404673 [6] 0.0455565 0.5281055 0.8924190 0.5514350 0.4566147

#### $>$  rnorm $(8)$

[1] 1.7150650 0.4609162 -1.2650612 -0.6868529 -0.4456620 [6] 1.2240818 0.3598138 0.4007715

Computers generate pseudorandom numbers by applying a complicated function to some seed quantity, usually the exact time. For most purposes this is fine. You can 'fix' the random seed for replication:

> set.seed(10529) # put any positive integer

## Some Other Useful Mathematical Functions

exp, log, log2, log10

sqrt, abs, min, max

sin, cos, tan, asin, acos, atan sinh, cosh, tanh, asinh, acosh, atanh

sum, prod, cumsum

Most of these are vectorized.

 $> x < -c(0, pi/2, pi)$  $>$  sin(x) [1] 0.000000e+00 1.000000e+00 1.224647e-16

Notice that if numbers are different orders of magnitude they are given in scientific notation: 1.224647e−16 is  $1.22 \times 10^{-16}$ .

### Random Walks

sample() takes samples from a vector

 $> x \leftarrow$  sample(c(1,-1), 100, replace=TRUE)  $>$  s  $\leq$  cumsum $(x)$ > plot(s, type="l") # that's a lowercase letter L

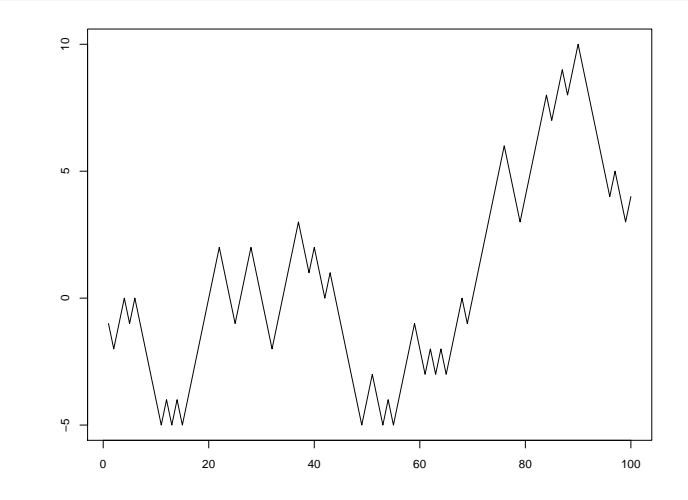

### Logic

So far we have only seen numeric vectors, but there are also logical vectors, which contain TRUE or FALSE.

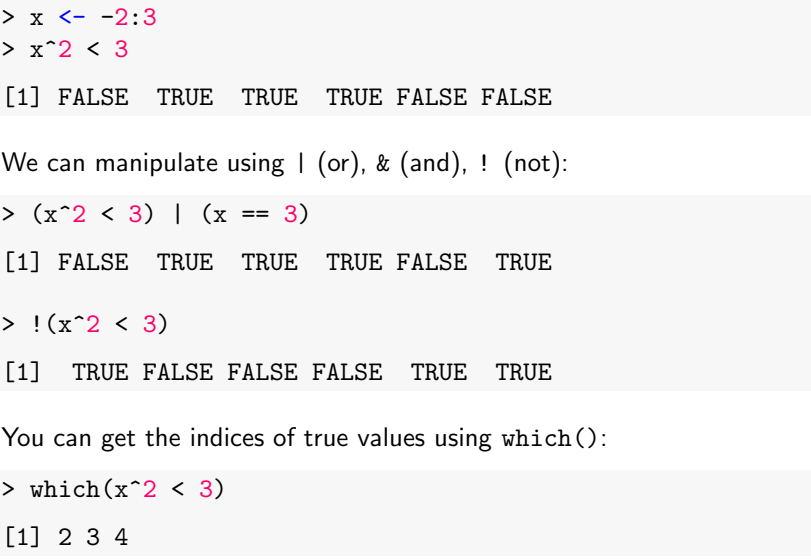

19

## Subsetting

It's extremely useful to be able to extract particular elements of a vector. There are several ways to do this:

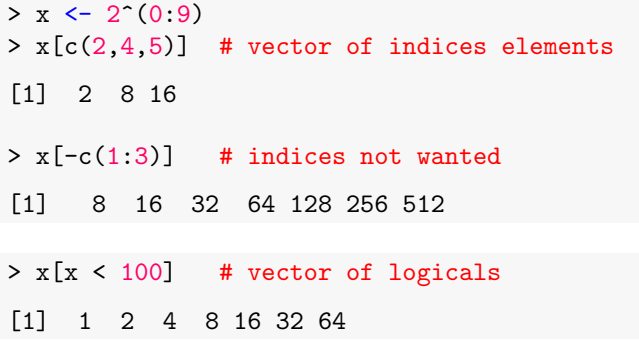

A vector of logicals should be the same length, otherwise R recycles

```
> x[c(TRUE, FALSE)] # vector of logicals
```
[1] 1 4 16 64 256

# **Comparisons**

Logical Comparisons:

- $==$  is equal to
- != is not equal to
- < is less than
- >= is greater than or equal to

Logical Operators:

- & and
- | or
- ! not

These are all vectorized, but there are versions of 'and' and 'or' that are not:  $& x$  and  $||.$ 

### Matrices

R has built-in methods for working with matrices.

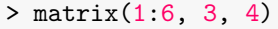

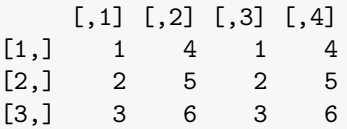

Notice:

- $\bullet$  the entries go down the first column, only then across to the next: this is called column major order;
- $\bullet$  the number of rows is specified first in the order of arguments;
- entries in the vector are recycled to fill the matrix.

The first index of the entries  $a_{ii}$  is changing fastest; in an  $r \times c$  matrix, the order is

```
a_{11}, a_{21}, \ldots, a_{r1}, a_{12}, a_{22}, \ldots, a_{1c}, \ldots, a_{rc}.
```
## **Matrices**

Matrices use pointwise arithmetic as though they were vectors.

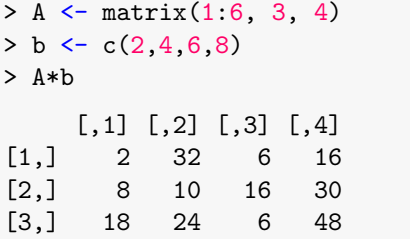

To get matrix multiplication, use  $\frac{8*}{6}$ .

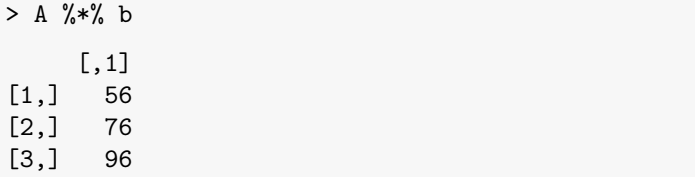

## Matrices

Since matrices have rows and columns we usually specify their entries with two co-ordinates. But because they are also vectors, we can use just one...

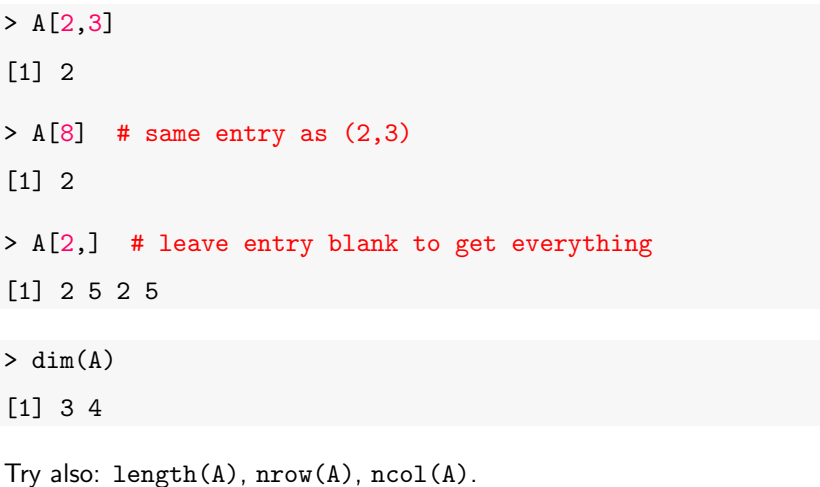

23

### Lists

A list is a bit like a vector, but the entries are completely arbitrary, and don't have to be a single number. They can be vectors themselves, or even other lists.

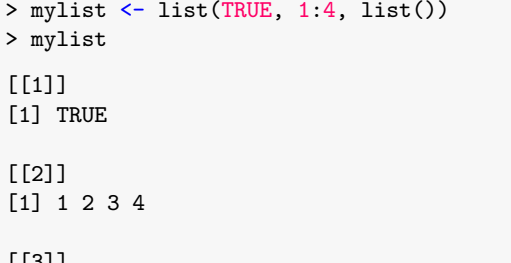

[[3]] list()

Most more complicated objects in R are lists, possibly with some extra structure added.

## Lists

 $[1]$ 

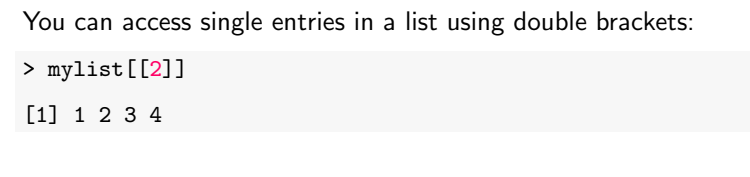

To get a sublist, use single brackets as for a vector:

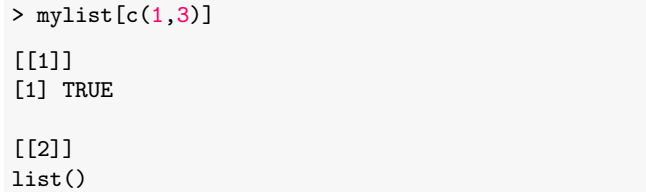

### Functions

A function in R is much like a mathematical function. It takes inputs (arguments) and then applies some code to them (the body). From this it obtains an output (the return value).

```
addNumbers \leq function(x, y) {
  # body of code here
  z \leftarrow x + yreturn(z)
}
addNumbers(3,5)
[1] 8
```
# Function for  $\|\cdot\|_p$

```
A function computing the p-norm: \|\mathbf{x}\|_p = \left(\sum_{i=1}^n |x_i|^p\right)^{1/p}.
## Function to calculate p-norm of a vector
p_norm \leq function(x, p=2) {
     modx \leq -abs(x)z \leftarrow \text{sum}(\text{mod}x^p)return(z^*(1/p))}
p_norm(c(3,4))[1] 5
p_{norm}(c(3,4), 1)[1] 7
```
Note that if p not specified the default p=2 used.

Unless told otherwise, a function returns the value of the last statement evaluated, so could replace return( $z^{\text{-}}(1/p)$ ) by just  $z^{\text{-}}(1/p)$ .

28

### Planning a Function

Think through how you expect the computer to behave before starting to write a function. Things that seem trivial (such as special cases) need to be considered carefully.

Let's write a function to extract every other element of a vector (the even numbered elements). We need to:

- find the length of the vector:
- construct a sequence of even numbers up to that length;
- use subsetting on the sequence.

```
## Function to get even numbered entries in vector
evenElements \leftarrow function(x) {
  len \leftarrow length(x)sq \leftarrow seq(from=2, to=len, by=2)
  return(x[sq])
}
```

```
> evenElements(c(1,3,5,7,9,11))
```
[1] 3 7 11

### Planning a Function

What happens if the vector has length 0 or 1?

evenElements(4)

Error in seq.default(from = 2, to = len, by = 2): wrong sign in 'by' argument

We need to deal with the special cases:

```
## Function to get even numbered entries in vector
evenElements \leq function(x) {
  len \leftarrow length(x)if (len < 2) return(numeric(0))
  sq \leftarrow seq(from=2, to=len, by=2)
  return(x[sq])
}
evenElements(4)
numeric(0)
```
numeric(0) is a numeric vector of length 0.

### Flow Control

There are three main forms of flow control in R. That is, methods for getting your code to do particular things depending upon the situation it is in and the inputs it receives.

- if() and if()...else for conditional code.
- for() if code is to be run a given number of times.
- while() if code is to be run until a condition is met.

These are standard to most programming languages.

#### Caveat:

- There is often more than one way to do something in R.
- Using loops (i.e. for() and while()) is often not the quickest way, either to code or to run.

32

## for() loops

Computer code often involves simple but laborious repetition.

```
factorial2 \leftarrow function(n) {
  out \leq -1for (i \in \{1:n\} \}out <- out*i
   }
  out
}
factorial2(10)
[1] 3628800
```
The syntax is always for  $(x \in y)$ , where x is a variable name to be used as a counter, and y is a vector to iterate over.

The code is repeated once for each entry in y, with x taking that value.

Note: in R, there are very often much better ways to do things than with a for() loop. What does prod() do?

## Flow Control: if ()

Conditional code is only executed if a particular condition is met. The most basic way to do this is with an if() else statement.

```
mod \leftarrow function(x) {
  if (x < 0) {
     out \leftarrow -x}
  else {
     out \leftarrow x
  }
  out
}
mod(-4)[1] 4
```
The condition in brackets must be a **single** logical value (TRUE or FALSE). Vectorization makes it easy to give a vector by mistake, in which case you'll see the error:

'the condition has length > 1 and only the first element will be used'

### while() loops

If a piece of code needs to be executed for an arbitrary number of steps until a condition is met, it may make more sense to use a while() loop.

```
rTruncNorm \leq function(a) {
  z \leftarrow a - 1while (z < a) {
     z \leftarrow \text{rnorm}(1)}
  z
}
rTruncNorm(2)
[1] 2.338004
```
Why wouldn't this work well if I type rTruncNorm(10)?

### Flow Control: break

The command break can be used to escape from a for() or while() loop early.

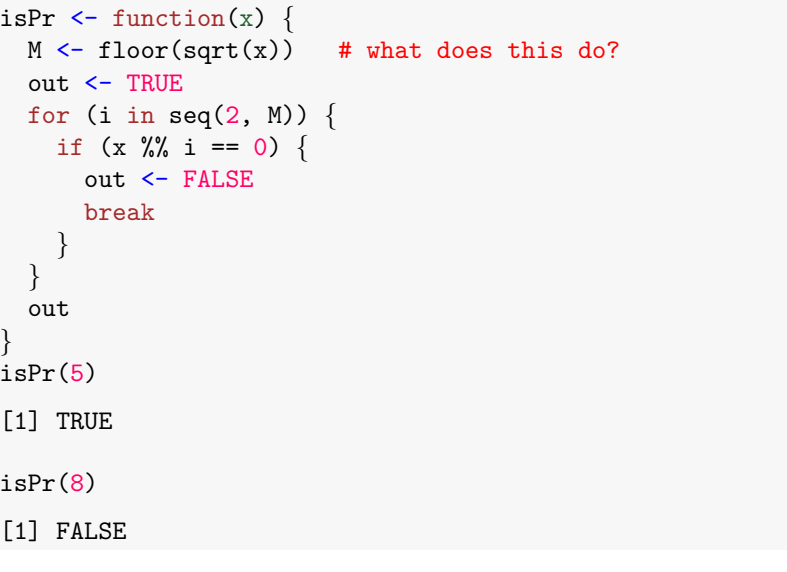

# Algorithms

Functions themselves can be passed as arguments to other functions.

```
newtonRaphson \leq function(f, f.prime, x, tol = 1e-8) {
  #Newton-Raphson iteration for f
  while (abs(f(x)) > tol) {
    x = x - (f(x) / f . prime(x))}
  return(x)
}
f \leq function(x) x^3 + 2*x^2 - 7f.prime \leftarrow function(x) 3*x^2 + 4*xnewtonRaphson(f, f.prime, 2)
[1] 1.428818
```
36

### Scope

A very important issue in programming in any language is the issue of scope. In order to make functions easier to understand on their own, they are allowed to give the same name to their own 'local' variables as other functions do for different variables.

Any local copies are destroyed as soon as the function finishes running. In order for a value to escape it must be returned.

```
add \leftarrow function(x, y) {
  z \leftarrow x + yreturn(z)
}
add(3,5)[1] 8
z
```
Error in eval(expr, envir, enclos): object 'z' not found

R functions only return a single item, but you can use a list if you need more than one variable.

### **Scope**

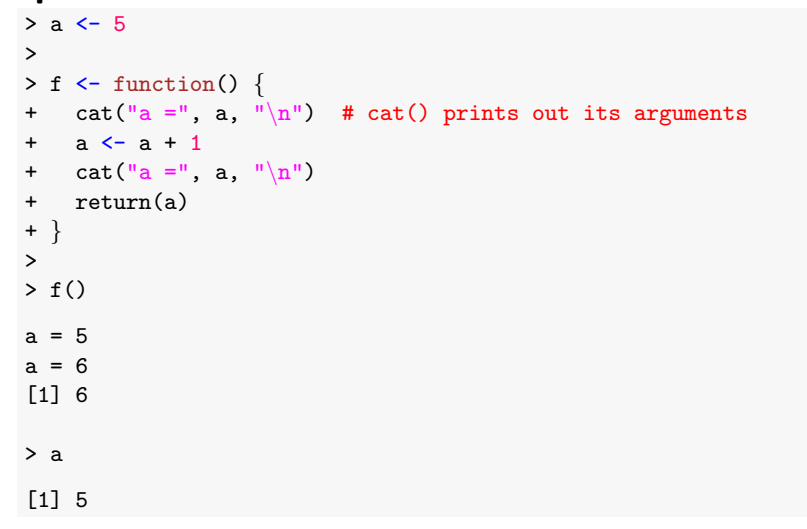

f's local copy of a was set to 6, but the value of the original is still 5.

Note: do not use printing as a substitute for returning a value!

## **Modularity**

Functional programming means programming based on functions that can be understood and used on their own.

It can be very difficult to understand what a function does if it makes substantial use of variables that are defined in a higher level frame.

- pass all variables used explicitly as arguments;
- your functions will be easier to understand;
- $\bullet$  bugs will be easier to find, and code easier to reuse later;

If your code does the same thing in more than one place, do it by calling a function. This means that

- you only have to write the code once;
- it's less likely you'll make a mistake, and easier to find it if you do;
- if you need to change the code you can do it in one place;
- it's easier to read the code.

40

## Better

#### $n < -10$

```
simNorms \leq function(n, mu, sigma) {
  rnorm(n, mu, sigma)
}
```

```
doMCMC \leftarrow function() {
  k < -1e3for (n \in \{1:k\}) {
    ### some code...
    x \leftarrow mean(simNorms(n=100,0,1)) # pass explicit argument
  }
  x
}
```
## Bad

#### $n < -10$

```
simNorms <- function(mu, sigma) {
 rnorm(n, mu, sigma)
}
doMCMC \le function() {
 k \le -1e3for (n \in \{1:k\}) {
    ### some code...
    x \leftarrow mean(simNorms(0,1))
  }
 x
}
```
This sort of code is particularly common with data sets (see next time).

## **Readability**

Other tips to make code easy to follow:

- Indent your code. You can do indenting automatically in RStudio with Ctrl+I (or Cmd+I).
- Use sensible spacing:
	- $x < -1$  $x < -1$  $x \le -1$
- use proper commenting; if you comment as you write it's no chore.

### **Comments**

```
## Function to find roots of functions by Newton-Raphson method
##
## Inputs:
## f : function of one argument whose root to be found
## f.prime : derivative of f
## x : starting point for algorithm
## tol : numerical tolerance for solution
##
## Return:
## numerical root of f
##
newtonRaphson \leq function(f, f.prime, x, tol = 1e-8) {
  ## while f is (numerically) non-zero, iterate
  while (abs(f(x)) > tol) {
    ## perform a Newton-Raphson step
   x = x - (f(x) / f . prime(x))}
  return(x)}
```
## Another Scoping Example

Can you see what's happening here?

```
z \leftarrow 0f1 \leftarrow function () {
  # you can define functions inside other functions
  f2 \leftarrow function() {
     print(z)
   }
  z \leq -1f2()}
f1()
[1] 1
```
What would change if  $f2()$  were defined outside  $f1?$ 

44

## More functions

In Practical 2, Question 6, I ask you to write some code to simulate a normal by rejection from a double exponential. Recall the algorithm

1. simulate Y from  $f_Y(y) \propto \exp(-|y|)$  and  $U \sim U(0, 1)$ 2. if  $U < \exp(-Y^2/2 + |Y| - \frac{1}{2})$  accept  $X = Y$  and stop. Otherwise repeat 1.

We break this job down into manageable pieces.

### Smaller Function

First write a function to sample Y from the density  $f_Y(y) \propto \exp(-|y|)$ , and test it!

```
r_ddouble_exp <- function(n=1) {
  # simulate exp(-|x|)
  X \leftarrow \log(runit(n))Y \leftarrow sample(c(-1,1), n, replace=TRUE)
  return(X*Y)
```
}

r double  $exp(n=4)$ 

[1] 1.2712885 -4.3631841 -0.5586488 -0.2053247

### **Testing**

```
y \leftarrow r_d double_exp(1e4)
hist(y, breaks=50, freq=FALSE)
f \leftarrow function(x) exp(-abs(x))/2
plot(f, -8, 8, col=2, lwd=2, add=TRUE)
```
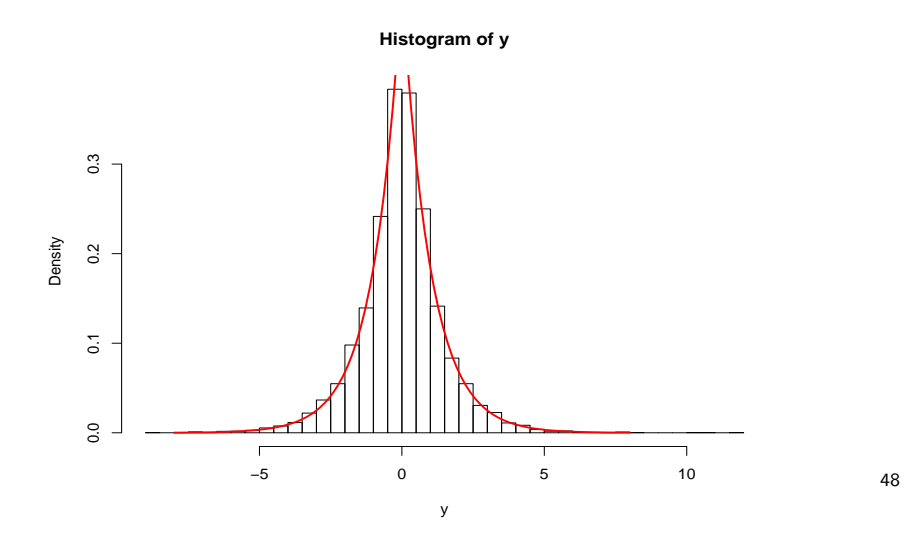

## Some Principles of Good Coding

- **modularity**: break your code up into self-contained functions, and avoid repeating code to perform the same job;
- information hiding: don't let a function have information it doesn't need;
- **•** careful **planning**: try writing some pseudocode down first to see how you should structure your program;
- **commenting**: the most likely collaborator is yourself in the future—treat them nicely;
- **e** give variables meaningful names, it makes it much easier to read code.

# Rejection Sampler

Then write a function implementing the rejection sampler.

```
## simulate random normal by rejection
my\_rnorm \leftarrow function()finished <- FALSE
  while (!finished) {
    ## keep simulating double exponentials
    ## until rejection condition is satisfied
    y \leftarrow r_d \text{double} \exp(n = 1)u \leftarrow \text{runif}(n = 1)p_{over_M} = \exp(-y^2/2 + abs(y) - 0.5)finished \leftarrow (u \leq p_over_Mq)
  } # while (!finished)
  return(y)
}
```
Loops

Try to avoid loops when you code in R. They often run slowly and may be harder to read.

```
# get the sum of the first n square numbers
sumSquare \leftarrow function(n) {
 tot <-0for (i in 1:n) tot \le tot + i^2
 tot
}
```
Try to find a shorter, vectorized way:

```
sumSquare2 \leftarrow function(n) {
  sq \leftarrow seq_{len}(n)sum(sq^2)}
```
# apply()

The apply() function is useful in this context. It applies a function to every row (or column) in a matrix-like object.

```
> X \leftarrow matrix(c(1, 2, 3, 4), 2, 2)> x[0.1] [0.2][1,] 1 3[2,] 2 4> apply(X, 1, sum) #sum rows
[1] 4 6
> apply(X, 2, max) #sum columns
[1] 2 4
> # how many entries in each column less than 2.5?
> \text{apply}(X, 2, function(x) sum(x<2.5))[1] 2 0
```

```
52
```
# Object Types in R

We have already seen two kinds of data in R, numeric and logical. If you want to know what sort of object something is, you can use the class() function:

class(pi)

[1] "numeric"

class(TRUE)

[1] "logical"

Another important type is character, i.e. bits of text.

A string is a piece of text surrounded by quotes.

x <- "Hello" x

[1] "Hello"

class(x)

[1] "character"

# Simpler Code

We can often use apply() to replace for-loops

```
# function to simulate n Gamma(a,b) r.v.s for a integer
my_rgamma \leftarrow function(n, a, b)X \leftarrow numeric(n)
  for (i \in \{1:n\} \}tot \leq -0for (i \in (1:a)) {
      tot \leftarrow tot - log(runif(1))/b
     }
    X[i] \leftarrow tot
  }
  X
}
my_rgamma2 \leftarrow function(n, a, b)Us \leftarrow matrix(runif(a*n), a, n)
  M <- -\log(Us)/bX \leftarrow apply(M, 2, sum)X
}
```
## Character Vectors

We can form vectors of character objects just as with numbers:

```
x <- c("This", "is", "the first", "day",
       "of the rest", "of your life!")
x[3]
```
[1] "the first"

There are functions that can be used to manipulate strings:

paste(x, collapse=" ")

[1] "This is the first day of the rest of your life!"

To display a string nicely on the screen, use cat()

 $cat(x, sep=" "")$ 

This is the first day of the rest of your life!

### Factors

Factors are vectors that contain data on categories. The different categories are called levels. For example:

- a factor Gender with levels 'male' and 'female';
- $\bullet$  a factor Age with levels 'under 25', '25-39', '40-54', '55+'.

R treats factors differently to character vectors.

> agree <- c("Y", "N", "Y", "Y", "N", "N") > Agree <- factor(agree) > agree [1] "Y" "N" "Y" "Y" "N" "N" > Agree [1] Y N Y Y N N

Levels: N Y

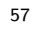

## External Data

hellung.txt is a text file of data from an experiment on the growth of Tetrahymena cells.

...

The cell concentration (conc) was set at the beginning of the experiment and the average cell diameter (diameter) was measured for two groups of cell cultures where glucose was either added (glucose = 1) or not added  $(glu\csc = 2)$  to the growth medium.

### Factors

class(Agree)

[1] "factor"

 $x \leftarrow \text{rnorm}(6)$ 

plot(Agree, x)

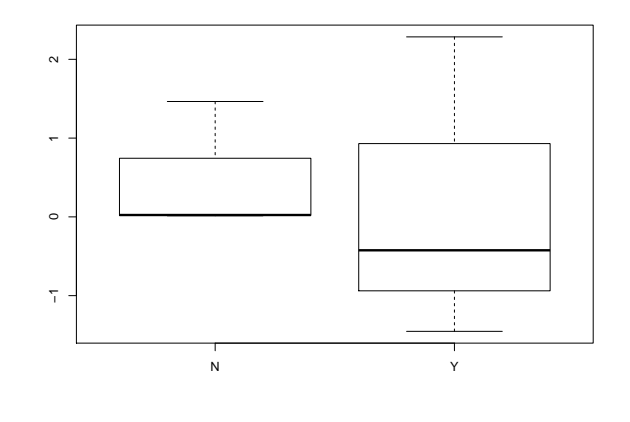

## Reading In Data

We can use the read.table() function to read it. We can read from the internet or from a local file. If we use a local file we have to give the path, or set the working directory os the directory containing the file.

This table has a header line, so we tell R to expect a header.

hd <- read.table("hellung.txt", header=TRUE)

This creates a data.frame with cases corresponding to rows and variables to columns in the file.

How many observations are there, and what are the variable names?

dim(hd) [1] 51 3 names(hd) [1] "glucose" "conc" "diameter" length(hd) [1] 3

### Data Frames

A data frame looks like a matrix, but is really a list.

#### head(hd, 3)

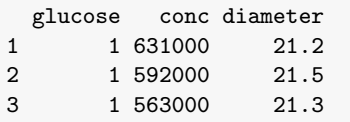

#### hd\$diameter[1:10]

[1] 21.2 21.5 21.3 21.0 21.5 21.3 20.3 22.7 21.5 22.2

#### It can be subsetted like a matrix.

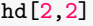

[1] 592000

#### hd[3:4,]

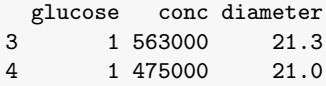

61

### Plotting

Show me the data!

#### ## basic plotting

 $x = \log(hd\$ sconc)

 $v = h d$ \$diameter

plot(x, y, xlab="log(conc)", ylab="cell diameter")

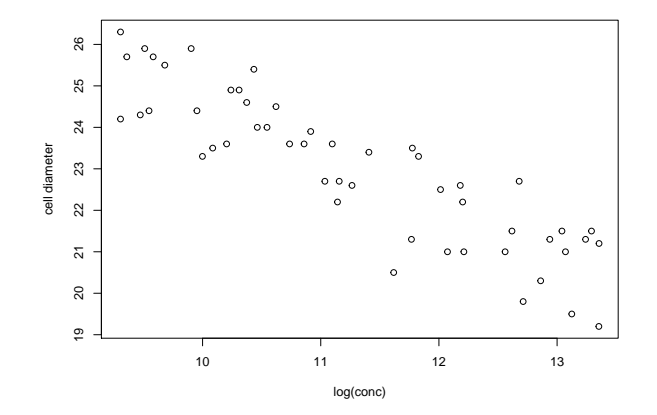

## Summaries

#### str(hd)

'data.frame': 51 obs. of 3 variables: \$ glucose : int 1 1 1 1 1 1 1 1 1 1 ... \$ conc : int 631000 592000 563000 475000 461000 416000 385000 321000 302 \$ diameter: num 21.2 21.5 21.3 21 21.5 21.3 20.3 22.7 21.5 22.2 ...

#### summary(hd)

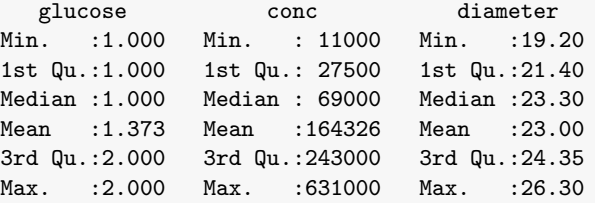

62

## Scope in Data Frames

You must type hd\$glucose to get the glucose numbers.

plot(log(conc), diameter) plot(log(hd\$conc), hd\$diameter)

The with() command can be used to allow access to the dataframe's environment.

with(hd, plot(log(conc), diameter)) # this works

In many commands you can specify where to look for the variables, using the data= option. This is often easier read, and shows explicitly which data are being used.

### Applying functions over data, and subsetting

The apply() command is also very useful for applying functions to all rows/columns of a matrix or data frame. For example,

apply(hd, 2, max) glucose conc diameter 2.0 631000.0 26.3

Sometimes we want to work on subsets of a data frame. This works the same way as with vectors and matrices.

mean(hd\$diameter[hd\$glucose==1])

[1] 23.50625

hd[hd\$conc > 550000,]

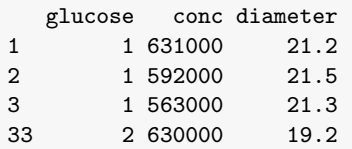

65

### Missing Data

Missing data are common in statistics, so R has its own special type for dealing with them. Missing values are represented in R as NA.

 $x \leq -c(NA, 5, 9, NA, 7)$ x

[1] NA 5 9 NA 7

Many functions have an argument na.rm to choose to ignore missing values.

 $mean(x)$ 

[1] NA

mean(x, na.rm=TRUE)

[1] 7

## Setting Values and Modifying Data Frames

We can use the subsetting to set values as well as to get them:

hd $[1,3]$  <- 21  $hd[1.]$ glucose conc diameter 1 1 631000 21

We can add variables

hd\$random1 <- rnorm(51) head(hd, 3)

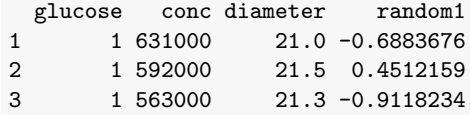

#### Another way:

hd  $\leftarrow$  cbind(hd, random2 = rnorm(51))

### Data summaries

Here are some useful functions.

mean(), median()  $sd()$ ,  $var()$ ,  $cov()$ ,  $cor()$ range(), quantile(), summary()  $min()$ ,  $max()$ ,  $pmin()$ ,  $pmax()$ which.max(), which.min() sum(), cumsum(), cumprod()

Many of these functions have an argument na.rm which needs to be set to TRUE in order to remove NAs from the data.

### Computational Cost

Computations that are mathematically equivalent are not necessarily computationally equivalent. Consider

$$
\sum_{i=1}^k \sum_{j=1}^l a_i b_j = (a_1 + \cdots + a_k)(b_1 + \cdots + b_l).
$$

Computing the left-hand side involves kl multiplications and  $kl - 1$ additions. The right-hand side  $k + l - 2$  additions and 1 multiplication.

If  $k = l = 10^6$  then this really matters!

70

### Example: Matrix Multiplication

Multiplying matrices: let A be  $n \times p$  and B be  $p \times m$  matrices, and  $C = AB$ .

To calculate  $c_{ij} = \sum_{k=1}^{p} a_{ik} b_{kj}$  needs  $2p-1$  operations.

So to calculate C is  $nm(2p - 1) = O(pmn)$  operations.

What does that mean if we have to calculate  $AB\boldsymbol{x}$  for  $A, B\in \mathbb{R}^{n\times n}$  and  $x \in \mathbb{R}^n$ ?

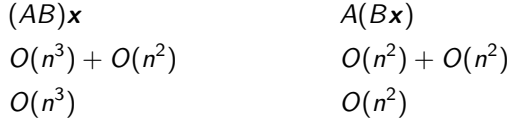

Again, if  $n = 1000$  this is very important!

### Computational Cost

We tend to measure complexity in terms of the number of arithmetic operations  $(+, -, *, /)$  and just take the leading terms.

We are usually interested in the leading term of computational cost. Recall that

$$
f(n) = O(g(n)) \quad \text{means} \quad \frac{f(n)}{g(n)} \leq M, \quad \text{for sufficiently large } n.
$$

The operations on the previous slide have respective complexity  $O(kl)$ and  $O(k + l)$ .

We can consider either:

- worst case cost: gives an upper bound on how long a problem can take to solve;
- average case cost: perhaps more useful, but often much harder to compute (and sometimes to define).

Matrices in R

Here are some useful functions for matrices in R.

Try them out and understand what they do.

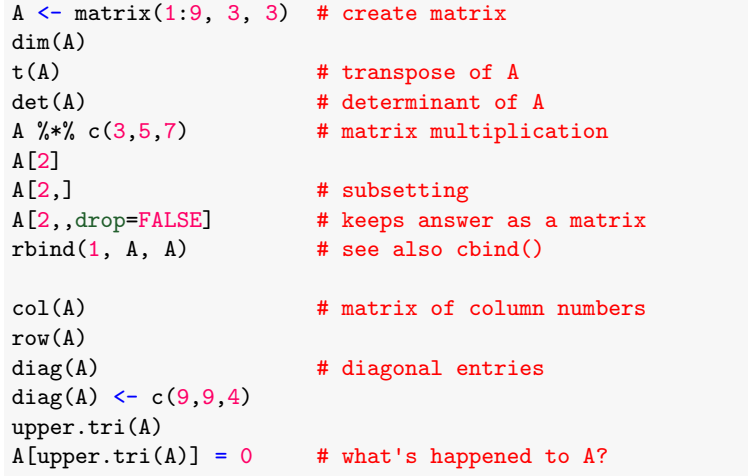

### Recursion

Recursive programmes call themselves.

Example: Plan and write a recursive function for  $f(x) = x!$ .

 $f(0) = 1,$   $f(x) = xf(x - 1)$  for  $x \in \mathbb{N}$ .

Our factorial function returns  $x! = 1$  on input  $x = 0$  and otherwise calls itself to evaluate  $(x - 1)!$  and multiplies this by x.

```
myFactorial \leftarrow function(x) {
   if (x == 1) return(1)if (x > 1) return(x * myFactorial(x-1))stop("x must be a positive integer")
}
```
Each function in the nested sequence of calls to myFactorial() has its own variable environment with its own distinct version of the local variable x.

Recursive algorithms are often shorter and clearer than the corresponding implementation via for() or while(). However, they may be demanding of memory, if each level of recursion makes its own copy of local variables.

74

## Example: Cholesky Factorization

Recall simulation for the multivariate normal,  $X \sim N_n(\mu, A)$ , and A a  $n \times n$  symmetric positive definite covariance matrix.

(Recall that A is positive definite if  $x^T Ax > 0$  for all  $x \neq 0$ .)

Let L be a matrix such that

 $A = LL^T$ .

If 
$$
Z = (Z_1, Z_2, ..., Z_n)
$$
 with  $Z_i \sim N(0, 1), i = 1, 2, ..., n$  and we set

$$
X=\mu+LZ,
$$

then  $X \sim N_n(\mu, A)$ .

There are many choices for L. The Cholesky decomposition in which L is lower triangular is particularly neat. The existence of such an L is guaranteed by A being symmetric and positive definite.

L is also unique if we insist on the diagonal entries being positive.

## Example: Determinant

```
getDet <- function(M) {
  out \leftarrow 0n \leftarrow nrow(M)if (n == 1) return(M[1,1]) ## base case n = 1for (i \text{ in } 1:n) {
    ## get determinants of each minor
    tmp \leftarrow M[1,i] * getDet(M[-1, -i, drop=FALSE])out \leftarrow out + (-1)^{(i-1)} * tmp
  }
  out
}
```
How complicated is this? Let  $g(n)$  be complexity for  $n \times n$  matrix:

$$
g(n) = n(4+g(n-1)),
$$

so an inductive argument shows that, for any  $\epsilon > 0$  we have  $g(n) = O(\lceil n(1 + \epsilon) \rceil!)$ . This is 'slightly worse' than  $O(n!)$ .

This is very high complexity, and in fact is a very poor way of calculating the determinant, as we shall see.

75

## Example: Cholesky Factorization

Here is a recursive algorithm for L. Chop A and L up into blocks

$$
A = \left(\begin{array}{c|c} a_{11} & A_{21}^T \\ \hline \\ A_{21} & A_{22} \end{array}\right) = \left(\begin{array}{c|c} 1 \times 1 & 1 \times (n-1) \\ \hline \\ (n-1) \times 1 & (n-1) \times (n-1) \end{array}\right)
$$

Here  $A_{21} = A_{2n-1}$  is  $(n-1) \times 1$  and  $A_{22} = A_{2n-2n}$  is  $(n-1) \times (n-1)$ .

Similarly

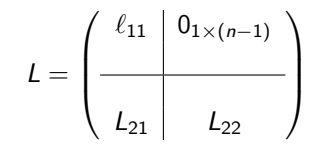

Since L is lower triangular:

- all the entries in the top row (except the first) are zero;
- $\bullet$   $L_{22}$  is also lower triangular.

### Example: Cholesky Factorization

Since  $A = LL^T$ ,

$$
\begin{pmatrix}\n a_{11} & A_{21}^T \\
 A_{21} & A_{22}\n\end{pmatrix} = \begin{pmatrix}\n \ell_{11} & 0_{1 \times (n-1)} \\
 L_{21} & L_{22}\n\end{pmatrix} \begin{pmatrix}\n \ell_{11} & L_{21}^T \\
 0_{(n-1)\times 1} & L_{22}^T\n\end{pmatrix}
$$
\n
$$
= \begin{pmatrix}\n \ell_{11}^2 & \ell_{11}L_{21}^T \\
 \ell_{11}L_{21} & L_{22}L_{22}^T + L_{21}L_{21}^T\n\end{pmatrix}
$$

so  $\ell_{11} = \sqrt{a_{11}}$ ,  $L_{21} = A_{21}/\sqrt{a_{11}}$ , and the  $A_{22}$  block gives

$$
A_{22} - L_{21}L_{21}^T = L_{22}L_{22}^T
$$
  
\n
$$
\tilde{A} = \tilde{L}\tilde{L}^T \text{ this is } (n-1) \times (n-1)
$$

To solve for  $L_{22}$ , we need the Cholesky factorization of the  $(n-1)\times (n-1)$  matrix  $\tilde{A}=A_{22}-\overline{L_{21}L_{21}}^{\mathsf{T}}$ , so we have reduced the problem by one dimension.

Finally, if  $n = 1$  so A is a scalar,  $L =$ √ A terminates the recursion.

78

### Example: Determinant

Recall that, for a (lower or upper) triangular matrix L, the determinant is the product of the diagonal elements.

So, given the Cholesky decomposition  $A = LL^{T}$ , the determinant of A is just

$$
\det A = (\det L)^2 = \prod_i \ell_{ii}^2.
$$

This only requires  $O(n^3)$  calculations.

In fact, this is how R calculates determinants: in general it finds lower and upper triangular matrices  $L, U$  such that

 $A = LU$ 

This is the **LU decomposition**, and we will use it again next time.

### Runtime Analysis

How complicated is this method of finding a Cholesky decomposition? Let  $g(n)$  be the complexity for an  $n \times n$  matrix.

| calculation                           | operations |
|---------------------------------------|------------|
| $\ell_{11} = \sqrt{a_{11}}$           | 1          |
| $L_{21} = A_{21}/\ell_{11}$           | $n-1$      |
| $\tilde{A} = A_{22} - L_{21}L_{21}^T$ | $2(n-1)^2$ |

This gives us

$$
g(n) = 2(n-1)^2 + n + g(n-1) = \sum_{i=1}^n \{2(i-1)^2 + i\}.
$$

Since  $\sum_{i=1}^{n} i^2 = n(n+2)(2n+1)/6$  this implementation has approximately  $g(n) \simeq 2n^3/3$  operations or  $O(n^3)$ .

If we had exploited symmetry we could get this down to about  $n^3/3$  but we can't change the order (still  $O(n^3)$ ).

### Rounding

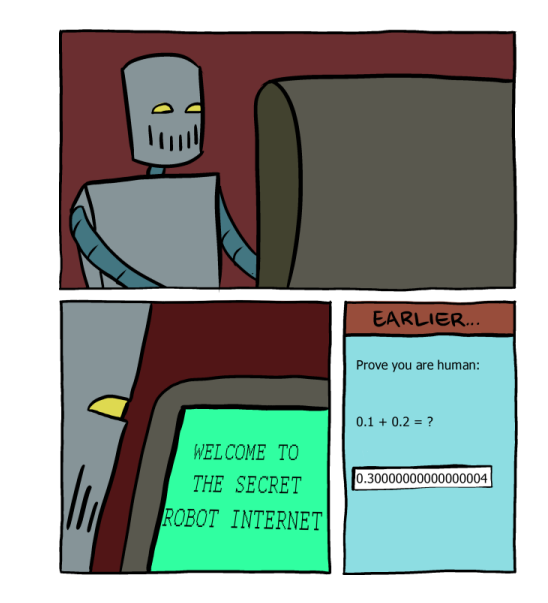

### Numerical Precision

Computers store numbers as floating point objects.

This is a binary version of scientific notation, and consists of a significand and an exponent:

$$
\underbrace{11000110}_{\text{significant}}\times2^{-4}=1100.0110=8+4+\frac{1}{4}+\frac{1}{8}=12.375
$$

The significand is 53 bits long, so any significant digits that are more than this away from the leading digit will be lost.

 $(1 + 2<sup>0</sup>-52) - 1$ 

[1] 2.220446e-16

 $(1 + 2<sup>2</sup>-53) - 1$ 

 $[1] 0$ 

83

## Solving linear systems

Many important numerical problems reduce to

find x such that  $Ax = b$ .

for  $A \in \mathbb{R}^{n \times p}$  a matrix of rank  $p$  (so  $p \leq n$ ), and  $b \in \mathbb{R}^n$ .

Suppose  $p = n$ , so that A is a square non-singular matrix.

R has a function solve() returning the inverse of a matrix.

 $> x \le$  solve(A) %\*% b ## so this does A^{-1} b

How does it work? We will see that the best method for finding  $x$ depends on the properties of A.

If  $p < n$ , then the system is **overdetermined**. We come back to this case later.

# Numerical Error

This means that we cannot expect numerical answers given by R to have more relative accuracy than about  $10^{-15}$  at an absolute maximum.

 $> x < -0.1 + 0.2 - 0.3$ > x

[1] 5.551115e-17

This causes problems when testing for equality:

 $> x == 0$ 

[1] FALSE

The all.equal() function can be used to deal with this (though it doesn't always return a logical).

> isTRUE(all.equal(x, 0))

[1] TRUE

$$
> abs(x) < 1e-12
$$

[1] TRUE

## Forward Substitution

Suppose A is lower triangular so that  $a_{ij} = 0$  for  $i < j$ .

We can solve  $Ax = b$  for x using **forward substitution**.

Chop the *n* equations in  $Ax = b$  into blocks

$$
A=\left(\begin{array}{cc}a_{11}&0\\A_{21}&A_{22}\end{array}\right)
$$

Here  $A_{21} = A_{[2:n,1]}$  is  $(n-1) \times 1$  and  $A_{22} = A_{[2:n,2:n]}$  is itself lower triangular and  $(n-1) \times (n-1)$ .

Now  $Ax = b$  is

$$
\left(\begin{array}{cc}\n a_{11} & 0 \\
 A_{21} & A_{22}\n\end{array}\right)\n\left(\begin{array}{c}\n x_1 \\
 x_{2:n}\n\end{array}\right) =\n\left(\begin{array}{c}\n b_1 \\
 b_{2:n}\n\end{array}\right)
$$

The top row of the matrix says  $a_{11}x_1 = b_1$  so  $x_1 = b_1/a_{11}$ .

### Forward Substitution

The bottom block of the matrix has  $(n - 1)$  rows

$$
(A_{21} A_{22})\begin{pmatrix} x_1 \\ x_{2:n} \end{pmatrix} = b_{2:n}
$$

 $A_{21}x_1 + A_{22}x_2$ <sub>in</sub> =  $b_{2n}$  $A_{22}x_{2:n} = b_{2:n} - A_{21}x_1$  $\tilde{A}\tilde{x} = \tilde{b}$  now  $(n-1) \times (n-1)$ 

We are left with a smaller version of the problem we started with.

It took  $2(n-1)+1$  subtractions, multiplications and divisions to solve for  $x_1$  and calculate  $\tilde{b}$ . Since  $\sum_{i=1}^n (2i-1) = O(n^2)$ , forward solving uses  $O(n^2)$  operations.

R has forwardsolve(A,b) for forward substitution on lower triangular A, and backsolve(A,b) for backward substitution on upper triangular A.

87

### Linear Models

Suppose we want to fit the normal linear regression model

 $Y_i = \beta_1 x_{i1} + \beta_2 x_{i2} + \cdots + \beta_p x_{ip} + \varepsilon_i, \quad i = 1, 2, \ldots, n.$ 

with  $(\beta_1,\ldots,\beta_p)$  unknown parameters and  $\varepsilon_i\sim \mathcal{N}(0,\sigma^2)$  i.i.d. normal errors.

In vector form the model is

$$
\begin{pmatrix}\nY_1 \\
Y_2 \\
\vdots \\
Y_n\n\end{pmatrix} = \begin{pmatrix}\nx_{11} & x_{12} & \cdots & x_{1p} \\
x_{21} & x_{22} & \cdots & x_{2p} \\
\vdots & & \vdots \\
x_{n1} & x_{n2} & \cdots & x_{np}\n\end{pmatrix} \begin{pmatrix}\n\beta_1 \\
\beta_2 \\
\vdots \\
\beta_p\n\end{pmatrix} + \begin{pmatrix}\n\varepsilon_1 \\
\varepsilon_2 \\
\vdots \\
\varepsilon_n\n\end{pmatrix}
$$

or

 $Y = X\beta + \varepsilon$ .

## LU factorization

The most common method for solving  $Ax = b$  for a general full rank  $n \times n$  square matrix is to factorize

 $A = LU$ 

into lower triangular  $L$  and an upper triangular  $U$  at a cost of 2 $n^3/3 + O(n^2)$  operations (we haven't proven this, it's just assertion) and then solving  $L(Ux) = b$ :

- find y such that  $Ly = b$  (forwards);
- $\bullet$  then find x such that  $Ux = y$  (backwards).

The function  $solve(A,b)$  uses this method. The two elimination steps take 2 $n^2$  operations so the leading term in the number of operations is  $2n^3/3$ .

(NB: If there is no LU factorization we seek  $A = PLU$  with P a permutation. This always exists.)

Example: Trees Data

Consider the Trees data in R:

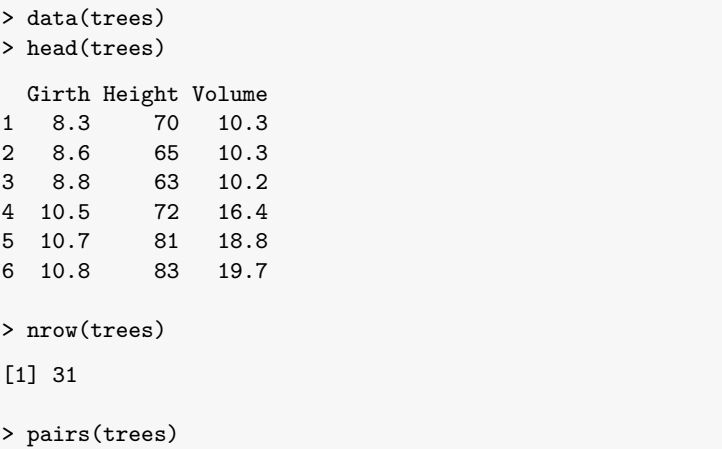

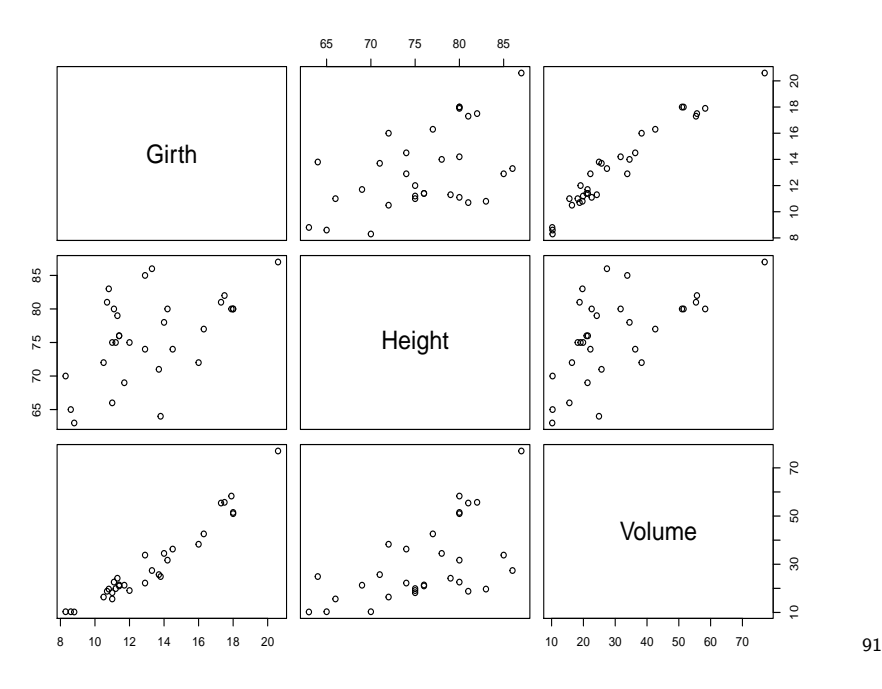

## What's inside the  $lm()$  box?

The equations  $X\beta = Y$  are *overdetermined* (more equations than variables,  $n > p$ , so we can't expect a solution),

Instead we can minimize

$$
R(\beta) = (Y - X\beta)^T (Y - X\beta)
$$
  
= 
$$
\sum_{i=1}^n (Y_i - \beta_1 x_{i1} - \dots - \beta_p x_{ip})^2
$$

this gets  $X\beta$  as close as we can to Y.

The solution to the minimisation problem (see Examples Sheet 4) is  $\beta$ satisfying

$$
X^T X \beta = X^T Y.
$$

This is a well determined set of p linear equations  $Ax = b$  with  $A = X^T X$ ,  $x = \beta$  and  $b = X^T Y$ .

In fact, the solution is also the MLE under Gaussian errors.

# Trees Data

Consider the model that the volume  $Y_i$  is a linear function of the height  $x_i$  and girth  $z_i$ .

The R commands to fit this normal linear model are

>  $lm1$  <-  $lm$ (Volume  $\tilde{ }$  Height + Girth, data=trees) > summary(lm1)

Coefficients:

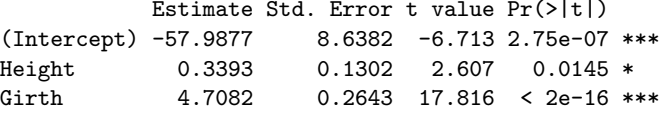

Notice the R formula notation Volume  $\tilde{ }$  Height + Girth.

The columns of the summary(1m1) output give  $\hat{\beta}_i$ , an estimate se $(\hat{\beta}_i)$  of the error of  $\hat{\beta}_i$  (similar to  $s^2)$ , and two columns for the t-test of  $H_0$  :  $\beta_i = 0$ .

## Fitting Linear Models

We could use LU factorization to solve the normal equations. However it is not very stable numerically. Suppose

$$
X=\left(\begin{array}{cc} 1 & -1 \\ 0 & 10^{-10} \end{array}\right),
$$

then

$$
X^{\mathcal{T}}X=\left(\begin{array}{cc}1 & -1 \\ -1 & 1+10^{-20}\end{array}\right)
$$

Now, at machine precision  $1+10^{-20}$  and 1 are equal so  $X^{T}X$  appears to be singular.

Any method (like LU) that solves  $(X^{\mathsf{T}} X) \boldsymbol{\beta} = X^{\mathsf{T}} Y$  by first computing  $X^{T}X$  will fail on this problem.

## QR factorization

Instead, we use  $QR$  factorization: the QR factorization of  $X$  is

 $X = QR$ 

where

- $\bullet$  Q is  $n \times p$  and orthogonal:
- R is  $p \times p$ , upper triangular, and has positive entries on the diagonal.

This takes  $2np^2$  operations (assertion). Then

$$
X^T X = R^T Q^T Q R = R^T R,
$$

and so the equations are

$$
X^T X \beta = X^T Y
$$

$$
R^T R \beta = R^T Q^T Y
$$

95

## Numerical Overflow

We saw last time that the precision of floating point numbers is finite and should be accounted for when performing numerical calculations.

In addition to this, there are limits on how large or small floating point numbers can be.

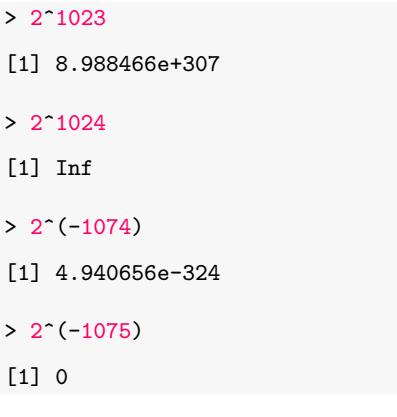

This is called numerical overflow or underflow.

# QR For Linear Models

We can solve these by solving

$$
R\beta = Q^T Y \qquad \text{(backwards)}
$$

 $(\emph{O}( \emph{np} + \emph{p}^2)$  operations) for an overall leading order cost of 2n $\emph{p}^2$ operations. The functions  $ar.solve(X,Y)$  and  $lm()$  use this method. LU would take  $np^2$  but may fail.

In R,

 $> X = \text{cbind}(1, \text{treesHeight}, \text{trees9Girth})$ 

followed by

> beta = qr.solve(X, trees\$Volume) > beta [1] -57.9876589 0.3392512 4.7081605

gives the regression parameters.

96

## Likelihood Ratios

 $[1] -1469.746$ 

For most practical purposes you might think this doesn't matter. However, we often deal with **products** of small or large quantities, which can quickly become too small or large:

Suppose 
$$
X_i \stackrel{\text{i.i.d.}}{\sim} N(\mu, \sigma^2)
$$
.  
\n
$$
L(\mu, \sigma^2; y_1, \dots, y_n) = \prod_i f(y_i; \mu, \sigma^2),
$$

```
> x < - rnorm(1000)> Lx \leftarrow dnorm(x)> min(Lx) # likelihood for each observation is positive
[1] 0.0001071485
> prod(Lx) # total likelihood appears to be zero
[1] 0
> sum(log(Lx)) # log-likelihood is managable
```
### Logarithmic Scales

The usual solution is to work on a log-scale whenever possible, and calculate things in a way that avoids potentially very large or small numbers.

$$
> log(exp(1000) - exp(999) + exp(998) - exp(997))
$$

[1] NaN

But of course,

$$
log(e^{1000} - e^{999} + e^{998} - e^{997}) = log\{(e^3 - e^2 + e^1 - 1)e^{997}\}\
$$
  
= log(e<sup>3</sup> - e<sup>2</sup> + e<sup>1</sup> - 1) + 997.

So in reality, this is a perfectly managable number:

 $> log(exp(3) - exp(2) + exp(1) - exp(0)) + 997$ 

[1] 999.6683

100

## Recall the Metropolis Hastings MCMC algorithm

Consider an MH algorithm targeting  $p(x) = \tilde{p}(x)/Z_p$  using proposal  $q(y|x)$ .

**1.** Set  $X_0 = x_0$  (such that  $p(x_0) > 0$ ). **2.** For  $t = 1, ..., N$ : Let  $X_t = x$ . 2.1 Draw  $y \sim q(\cdot|x)$  and  $u \sim U[0, 1]$ . 2.2 Set  $\alpha(y|x) = \min\left\{1, \frac{\tilde{p}(y)q(x|y)}{\tilde{p}(y)(y(x|y))}\right\}$  $\tilde{p}(x)q(y|x)$ 2.3 If  $u \leq \alpha(y|x)$  then set  $X_{t+1} = y$ , otherwise set  $X_{t+1} = x$ .

We initialise this with  $X_0 = x_0$  (such that  $p(x_0) > 0$ ) and iterate for  $t = 1, 2, \ldots, n$ .

 $\mathcal{L}$ 

## Logarithmic Scales

Lots of built-in functions in R either have 'log-scale versions' or optional arguments to obtain the logarithm of the output directly.

> log(factorial(500))

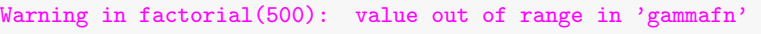

[1] Inf

> lfactorial(500)

[1] 2611.33

Similarly gamma() and lgamma() for the gamma function.

> dnorm(10, 0, 1) [1] 7.694599e-23 > dnorm(10, 0, 1, log=TRUE) [1] -50.91894

101

## Bayesian Posterior Distributions

In practice we are often interested in sampling from a posterior distribution  $\pi(\theta | z) \propto \pi(\theta) L(\theta; z)$  where  $\pi(\theta)$  is the prior and  $L(\theta; z)$  the likelihood given some data  $z = (z_1, \ldots, z_n)$ .

The acceptance probability becomes

$$
\alpha(\theta'|\theta) = \min\left\{1, \frac{\pi(\theta')L(\theta';\mathbf{z})q(\theta|\theta')}{\pi(\theta)L(\theta;\mathbf{z})q(\theta'|\theta)}\right\}
$$

For i.i.d. data, the likelihood is of the form

$$
L(\theta; \mathbf{z}) = \prod_{i=1}^n L(\theta; z_i).
$$

If L tends not to be that close to 1, it's easy for this quantity to be too big or too small for a computer to store properly.

### Bayesian Posterior Distributions

You will implement an M-H algorithm in the practical.

When dealing with the acceptance ratio  $\alpha$ , work on a log-scale to avoid overflow errors.

#### Bad

 $U \leftarrow \text{runif}(1)$ alpha  $\leftarrow$  (prior(y)\*lik(y))/(prior(x)\*lik(x)) if  $(U < alpha)$  $x \leftarrow y$ }

#### Good

 $U \leftarrow \text{runif}(1)$ logalpha <- logprior(y) - logprior(x) + loglik(y) - loglik(x) if  $(log(U) < log(1)$  $x \leftarrow y$ }

104

## Gamma Distribution

In R this means that instead of writing functions to evaluate the likelihood:

lik <- function(alpha, beta, y) { prod(dgamma(y, alpha, beta)) }

#### You should instead use the log-likelihood:

```
logLik <- function(alpha, beta, y) {
  sum(dgamma(y, alpha, beta, log=TRUE))
}
```
## Gamma Distribution

In the practical you will consider data  $Y_1,\ldots,$   $Y_n \stackrel{\text{\scriptsize{\textit{i.i.d.}}}}{\sim} \mathsf{Gamma}(\alpha,\beta)$  with priors

 $\alpha$ ,  $\beta \sim \text{Exp}(1)$  independently.

Using Bayes rule,

$$
\pi(\alpha, \beta | y_1, \dots, y_n) \propto \pi(\alpha) \cdot \pi(\beta) \cdot L(\alpha, \beta; y_1, \dots, y_n)
$$

$$
\propto e^{-\alpha - \beta} \cdot \prod_{i=1}^n \frac{\beta^{\alpha} y_i^{\alpha - 1} e^{-\beta y_i}}{\Gamma(\alpha)}
$$

$$
\propto e^{-\alpha} \frac{\beta^{n\alpha} (\prod_i y_i)^{\alpha - 1} e^{-\beta (1 + \sum_i y_i)}}{\Gamma(\alpha)^n}
$$

The  $\prod_i y_i$  term in particular is likely to lead to over/underflow, but:

$$
\log \pi(\alpha, \beta \mid y_1, \ldots, y_n)
$$
  
=  $-\alpha + n\alpha \log \beta + \alpha \sum_i \log y_i - \beta (1 + \sum_i y_i) - n \log \Gamma(\alpha)$ 

is manageable.

The Ising model

Denote by  $\Omega = \{0,1\}^{n^2}$  the set of all  $n \times n$  binary matrices  $X = (x_{ij})$ ,  $x_{ij} \in \{0, 1\}.$ 

The Ising model over  $\Omega$  has distribution:

$$
\pi(X) = \exp\left\{\theta \sum_{(i,j)\sim(i',j')} \mathbb{I}\{x_{ij} = x_{i'j'}\}\right\}/Z_{\theta}.
$$

Here  $\theta$  is a smoothing parameter which is usually taken to be greater than zero and  $Z_{\theta}$  is a normalizing constant.

## Sample from Ising Model

 $n=50, \ \theta=0.8$ . Obtained by running M-H for  $5\times 10^5$  iterations.

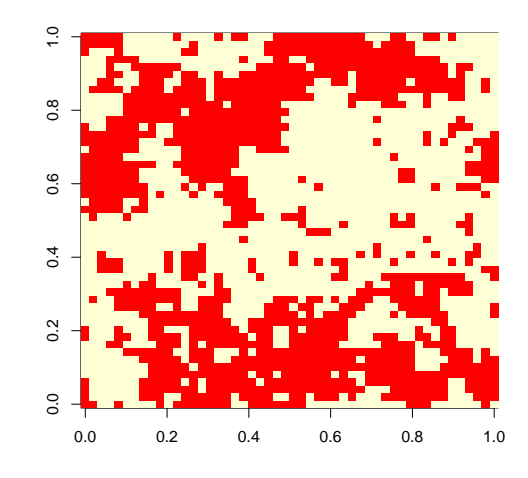

#### 108

### Bayesian image recovery

Let Y be an unknown true image. Suppose Y  $\sim$  Ising( $\theta$ ) with  $\theta$  known, so the prior for Y is  $\pi_{\theta}(y)$ .

Suppose we observe Y through a 'noisy channel'. At each pixel  $i, j$  we observe lity p

$$
X_{ij} = \left\{ \begin{array}{ll} Y_{ij} & \text{with probabil} \\ 1 - Y_{ij} & \text{otherwise} \end{array} \right.
$$

The likelihood for Y is

$$
L(\mathsf{y}; \mathsf{x}) \propto \prod_{i,j} \rho^{\mathbb{I}(\mathsf{x}_{ij} = \mathsf{y}_{ij})} (1-\rho)^{\mathbb{I}(\mathsf{x}_{ij} \neq \mathsf{y}_{ij})} = \rho^K (1-\rho)^{n^2-K}
$$

where K is the number of pairs such that  $x_{ij} = y_{ij}$ .

If we observe X the probability that the unknown true image Y equals  $v$ is

$$
\pi(y|x) \propto L(y;x)\pi_{\theta}(y)
$$
  
 
$$
\propto p^{K}(1-p)^{n^{2}-K}\pi_{\theta}(y)
$$

We will simulate  $Y \sim \pi(y|x)$  and use the samples to estimate  $E(Y_{ii} | X = x)$  for each cell *i*, *j*.

## MCMC for the Ising Model

Start with  $X^{(0)}$  where pixels are chosen as independent  $\{0,1\}$ s.

Let  $X^{(t)} = x$ .  $X^{(t+1)}$  is determined in the following way.

\n- **1.** Choose a pixel 
$$
(i, j)
$$
 uniformly from  $\{1, \ldots, n\}^2$ .
\n- **2.** Set  $x' = x$  except  $x'_{ij} = 1 - x_{ij}$ .
\n- **3.** Let
\n

$$
\alpha(x'|x) = \min\left\{1, \frac{\pi(x')q(x|x')}{\pi(x)q(x'|x)}\right\}
$$
  
=  $\min\left\{1, \exp(-\theta(d_{ij}-2a_{ij}))\right\}$ 

where  $d_{ii}$  is the number of neighbours for  $(i, j)$  and  $a_{ii}$  is the number of agreements with  $x_{ii}$ .

**4.** With probability  $\alpha(x'|x)$  set  $X^{(t+1)} = x'$  and otherwise set  $X^{(t+1)} = x$ .

**Notice:** we don't even have to recalculate  $\pi$ , just calculate  $d_{ii}$  and  $a_{ii}$ .

Noisy Images

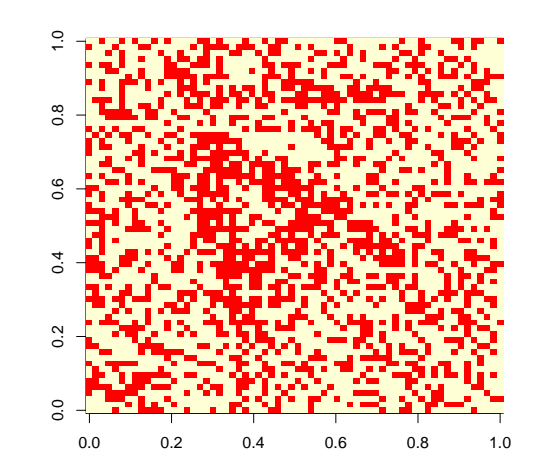

111

# MCMC for Image Recovery

# Cleaned Up

We modify our MCMC to target  $\pi(x|y)$  instead of  $\pi(x)$ .

Essentially all we have to do is modift the acceptance probability to account for changes in the likelihood:

$$
\alpha(y'|y) = \min\left\{1, \frac{\pi(y'|x)q(y|y')}{\pi(y|x)q(y'|y)}\right\}
$$

$$
= \min\left\{1, \frac{\pi(y')L(y'|x)q(y|y')}{\pi(y)L(y|x)q(y'|y)}\right\}.
$$

Choosing a symmetric proposal, the log of the ratio becomes

$$
-\theta(d_{ij}-2a_{ij})+\mathbb{I}(y_{ij}=x_{ij})\log\left(\frac{1-p}{p}\right).
$$

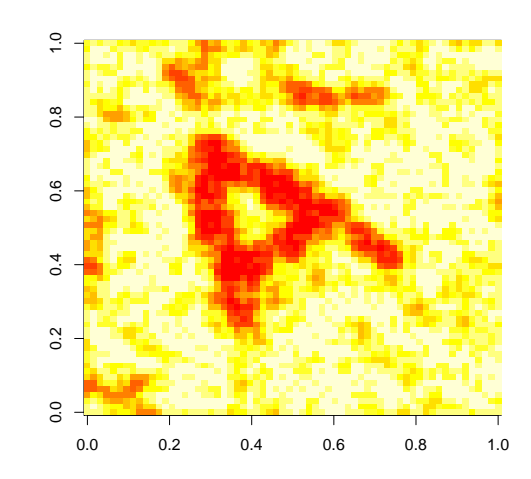

113

#### 112

The Truth

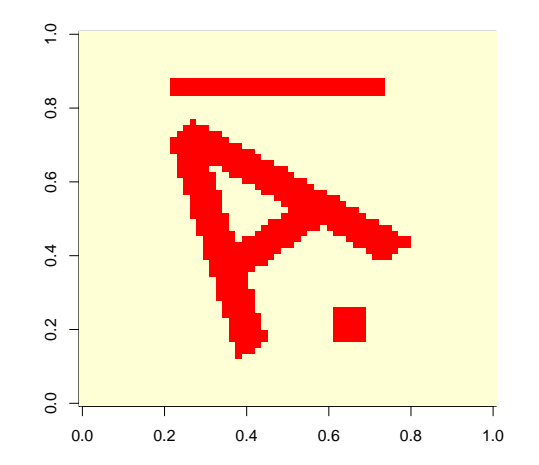